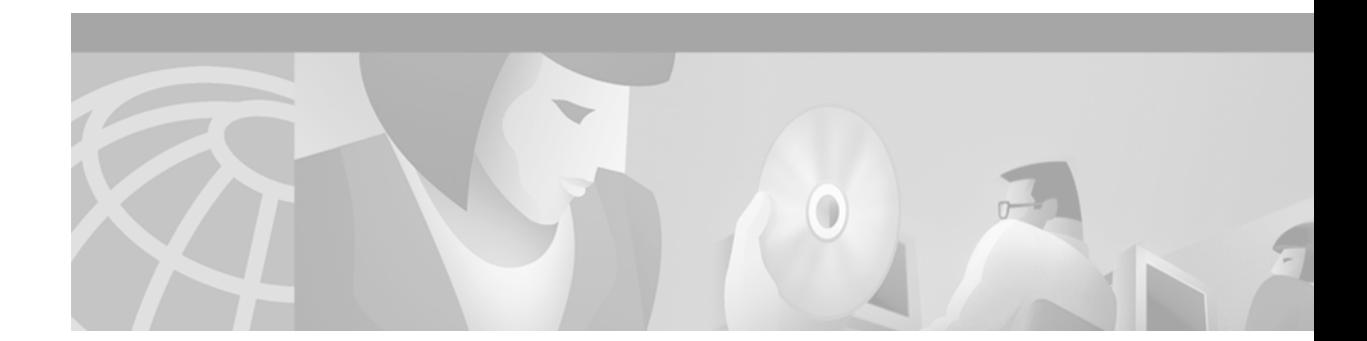

# **Release Notes for Cisco 800 Series Routers**

This document describes new and changed information for the *Cisco 800 Series Routers Software Configuration Guide, Cisco 800 Series Routers Hardware Installation Guide, Quick Start Guide: Setting Up Cisco 800 Series Routers, Cisco 811 and Cisco 813 Routers Hardware Installation Guide,*  and *Quick Start Guide: Setting Up Cisco 811 and Cisco 813 Routers*.

# **Remote CAPI Default Setting**

The default setting for the Remote Common Application Programming Interface (CAPI) feature has been changed. By default, this feature is disabled. To enable this feature, use the IOS **rcapi server port**  command in global configuration mode:

**rcapi server port [***number***]**

#### **no rcapi server port**

where *number* is an optional parameter for the port number. If you do not enter a port number, the default port 2578 is used.

For more information, see the "Configuring Remote CAPI" chapter in the *Cisco 800 Series Software Configuration Guide.*

# **Supplementary Telephone Services for the Net3 Switch**

The Cisco 800 series routers now support the following plain old telephone service (POTS) features for the European Telecommunications Standards Institute (ETSI) Net3 switch type:

- **•** Caller ID presentation and restriction are available for Denmark and Finland. For more information, see ["Configuring Caller ID for the Net3 Switch](#page-1-0)."
- Calling line identification restriction (CLIR) temporarily prevents your calling ID from being presented to the destination number for an outgoing call. You must configure CLIR before each call that you wish to restrict the calling party number from being presented at the destination.

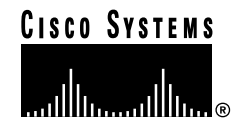

- **•** Call forwarding is enabled by using IOS and dual tone multifrequency (DTMF) commands. For more information, see "[Call Forwarding for the Net3 Switch.](#page-2-0)"
- **•** Call transfer enables you to connect two call destinations. The request for this service must originate from an active, outgoing call.

## **Requirements for Supplementary Telephone Services Support**

You must subscribe to the following Net3 switch services for these supplementary telephone services to work:

- **•** Calling line identification presentation (CLIP)
- **•** CLIR in temporary mode
- **•** Call holding
- **•** Call transfer
- **•** Call forwarding
- **•** Call waiting

# <span id="page-1-0"></span>**Configuring Caller ID for the Net3 Switch**

To enable caller ID on the Net3 switch, configure the country type by using the IOS **pots country** command in global configuration mode:

#### **pots country {dk|fi}**

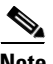

**Note** Caller ID for the Net3 switch is always enabled, provided that the POTS country type is correctly defined. Caller ID cannot be disabled using the IOS command-line interface (CLI).

To verify whether caller ID is enabled, use the **show pots status** command. The following is an example of the output from that command:

```
router# show pots status
POTS Global Configuration:
    Country:Denmark
    Dialing Method:Overlap, Tone Source:Local, CallerId Support:YES
----------------------
    Out Going Hunt:Disabled
```
# <span id="page-2-0"></span>**Call Forwarding for the Net3 Switch**

The following types of call forwarding services (for voice calls only) are supported on the Net3 switch:

- **•** Call forward unconditional (CFU) redirects your calls without restrictions and takes precedence over other call forwarding types.
- **•** Call forward busy (CFB) redirects your call to another number if your number is busy.
- **•** Call forward no reply (CFNR) forwards your call to another number if your number does not answer within a specified period of time.

You can select one or more call forwarding services at a time. However, CFU has the highest precedence, CFB the next highest, and CFNR the lowest. The default setting is that no forwarding type is selected.

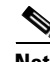

**Note** If you had configured call forwarding for a POTS port and the router finds that a dial peer is also configured for that port, call forwarding works only for the number defined in the **destination-pattern** dial-peer command and ignores all other numbers for that telephone. If the router does not find a dial peer or if the destination pattern is not defined, then call forwarding works for all numbers allocated to the ISDN line.

To enable and configure this feature, follow these steps:

- **Step 1** Enable and select the call forwarding method. See "[Configuring the Call Forwarding Method.](#page-2-1)"
- **Step 2** Configure your call forwarding service, depending on which method you previously selected:
	- **•** Functional method—Enter DTMF commands on the telephone keypad. For more information, see ["Configuring the Call Forwarding Service.](#page-3-0)"
	- **•** Keypad method—Follow the instructions in your Net3 switch documentation.

## <span id="page-2-1"></span>**Configuring the Call Forwarding Method**

You can select the method by which the call forwarding feature is controlled:

- Functional method gives control to the router. If you select this method, use the DTMF commands documented in "[Configuring the Call Forwarding Service](#page-3-0)."
- **•** Keypad method gives control to the Net3 switch.

To enable the call forwarding method, use the IOS **pots forwarding-method** command in global configuration mode:

#### **pots forwarding-method {functional | keypad}**

**[no] pots forwarding-method**

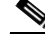

**Note** Use the **pots forwarding-method** command to configure only Net3 switch types. This command does not work for other switch types. This feature is disabled in the default setting.

The following example configures the call forwarding feature to give control to the router:

```
router# configure terminal
router(config)# pots forwarding-method functional
```
## <span id="page-3-1"></span><span id="page-3-0"></span>**Configuring the Call Forwarding Service**

[Table 1](#page-3-1) shows the DTMF keypad command sequence that you enter to configure the call forwarding service.

| <b>Task</b>          | <b>DTMF Keypad Command</b>                                                    |
|----------------------|-------------------------------------------------------------------------------|
| <b>Activate CFU</b>  | $*$ *21*number#                                                               |
|                      | where <i>number</i> is the telephone number to which your calls are forwarded |
| Deactivate CFU       | #21#                                                                          |
| <b>Activate CFNR</b> | $*$ $*$ 61 $*$ number#                                                        |
|                      | where <i>number</i> is the telephone number to which your calls are forwarded |
| Deactivate CFNR      | #61#                                                                          |
| <b>Activate CFB</b>  | $*$ $*$ 67 $*$ number#                                                        |
|                      | where <i>number</i> is the telephone number to which your calls are forwarded |
| Deactivate CFB       | #67#                                                                          |

*Table 1 Configuring the Call Forwarding Service*

You should hear a dial tone after you enter the DTMF commands if the call forwarding service is successfully configured. If you hear a busy signal, either the command is invalid or the switch does not support that service.

## **Displaying POTS Status**

router# **show pots status**

Use the **show pots status** command to display details of the call forwarding type. This status is not stored when you reboot. The following is an example of the screen output:

```
POTS Global Configuration:
Country:Denmark
Dialing Method:Overlap, Tone Source:Local, CallerId Support:YES
Out Going Hunt:Disabled
Forwarding Method: functional method
-------------------------------------
Call Forwarding status:
The Forwarding Method Enabled is CFU
The forwarded to Address is :33236877
The served user Number(s) are : 33795742
The Forwarding Method Enabled is CFB
The forwarded to Address is :33236877
The served user Number(s) are :
   ALL -> Will work for all numbers allocated to the terminal.
```
# **Configuring CLIR**

Configure CLIR by following these steps:

- **Step 1** Ensure that CLIR in temporary mode is enabled in the Net3 switch.
- **Step 2** Remove the handset and press **\*\*31#** on the keypad.
- **Step 3** Listen for the dial tone, and then make your call.
- **Step 4** Repeat Steps 2 and 3 for each outgoing call for which you wish to restrict your calling identification.

# **Debug POTS Commands**

Use the following commands to debug problems with caller ID configuration:

- **• debug pots driver**
- **• debug pots csm**

Use the following commands for problems configuring other supplementary telephone features:

- **• debug pots csm**
- **• debug isdn event**
- **• debug isdn q931**

For more information about using debug commands, see the IOS documentation.

# **Prefix Dialing**

Cisco 803 and Cisco 804 routers now support prefix dialing. You can add a telephone prefix and create a prefix filter to the dialed number for analog telephone calls. When a telephone number is dialed through the telephone port, the router checks for prefix filters. If the router finds a match, no prefix is added to the dialed number. If no filter match is found, the router adds the user-defined prefix to the called number.

## **Configuring a Prefix Number**

To set a prefix to be added to a telephone number called, use the Cisco IOS **pots prefix number**  command in global configuration mode:

**pots prefix number** *number*

#### **no pots prefix number**

where *number* is a prefix number from one to five digits in length. Only one prefix can be configured at a time, and configuring a new number will overwrite the existing one.

The following example sets the prefix number to *12345:*

```
router# configure terminal
router(config)# pots prefix number 12345
```
## **Configuring a Prefix Filter**

You can configure a prefix filter that is compared to the digits that you dial. If a match occurs, the prefix number is not added to the called number. To create a prefix filter, use the **pots prefix filter** command in global configuration mode:

**pots prefix filter** *number*

**no pots prefix filter** *number*

where *number* is a prefix filter from one to eight digits in length. You can define up to ten filters for your router. If you have reached the maximum number of filters defined, no new filter configurations are accepted until you remove at least one existing filter number using the **no pots prefix filter** *number*  command.

The following are examples of how to set prefix filters:

```
router# configure terminal
router(config)# pots prefix filter 192
router(config)# pots prefix filter 1
router(config)# pots prefix filter 9
router(config)# pots prefix filter 0800
router(config)# pots prefix filter 08456
```
# **Cisco 800 Series Router Enhancements**

Cisco 800 series routers now support the following features:

- Hot Standby Routing Protocol (HSRP), which creates a Hot Standby router group with a lead router that services all packets sent to the Hot Standby address. The lead router is monitored by other routers in the group. If it fails, one of these standby routers inherits the lead position and the Hot Standby group address.
- **•** Service Assurance Agent (SAA), which is both an enhancement to and a new name for the Response Time Reporter (RTR) feature that was introduced in Cisco IOS release 11.2. This feature allows you to monitor network performance by measuring key Service Level Agreement (SLA) metrics, such as response time, network resources, availability, jitter, connect time, packet loss, and application performance.
- Triple Data Encryption Standard (3DES), based on the standard cryptographic algorithm developed by the U.S. National Bureau of Standards.
- **•** X.28, X.29, and X.3 emulation for Packet Assember/Disassembler (PAD), the standard user interface between the data terminal equipment and PAD.
- **•** Frame Relay Inverse Address Resolution Protocol (ARP), which enables a station to request a protocol address corresponding to a given hardware address.
- **•** Frame Relay support for a permanent virtual circuit (PVC) saves bandwidth associated with circuit establishment and tear down in situations where certain virtual circuits must exist all the time.

For more information about these features, see the Cisco IOS documentation set.

# **TinyROM Version 1.3(1) Enhancements**

TinyROM performs the following functions for Cisco 800 series routers:

- **•** Starts power-on self-test (POST) and makes minor configuration adjustments
- **•** Loads and boots an IOS software image
- **•** Uploads a new IOS software image

TinyROM has been enhanced to handle multiple Cisco IOS **boot system** commands, to ensure that your Cisco 800 series router boots with the IOS software.

The behavior of the IOS **boot system** command depends on which versions of TinyROM and IOS software you have installed on your router. The following section describes the behavior of various combinations of TinyROM and IOS software.

To view which versions of TinyROM and IOS are installed on your router, use the **show version**  command in Exec mode.

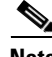

**Note** For more information about Cisco IOS commands, see the IOS documentation set.

## **TinyROM and Cisco IOS Behavior**

[Table 2](#page-7-0) summarizes the behavior of different versions of TinyROM and the IOS software.

<span id="page-7-0"></span>*Table 2 Summary of TinyROM and IOS Software Behavior*

| <b>TinyROM</b><br><b>Version</b> | <b>IOS Release</b>         | <b>TinyROM and IOS Behavior</b>                                                                                                    |  |
|----------------------------------|----------------------------|----------------------------------------------------------------------------------------------------|--|
| 1.3(1)                           | $12.1(2.2)$ and later      | TinyROM can handle multiple <b>boot system</b> commands in the order they were<br>$\bullet$<br>issued and will attempt to boot the valid images specified.                                                                                                    |  |
|                                  |                            | If none of the specified images boots, TinyROM boots any of the unspecified IOS<br>images stored in Flash memory.                                                                                                    |  |
|                                  |                            | IOS will fail to boot only if there are no valid images, or if the router was<br>configured to boot only from TinyROM.                                                                                                    |  |
| $1.2(3)$ and<br>earlier          | $12.1(2.2)$ and later      | TinyROM cannot boot from more than one image. If the single image specified<br>$\bullet$<br>fails to boot, TinyROM boots from any valid image stored in Flash memory.<br>TinyROM attempts to boot first from undeleted images, then to those marked for<br>deletion. |  |
|                                  |                            | IOS checks the validity of the single boot filename. If the filename is not valid,<br>IOS will display warning messages to that effect.                                                                                                    |  |
| $1.2(1)$ and<br>earlier          | Any                        | TinyROM does not boot from an unspecified image in Flash memory. If the single IOS<br>image that you specify fails to boot, the router remains at the boot# prompt without<br>booting the IOS.                                                                       |  |
| Any                              | $12.1(2.1)$ and<br>earlier | IOS will modify the single boot image only if you use the IOS boot system<br>$\bullet$<br>command. Changes to the boot system by any other means (such as copying from<br>TFTP or from Flash memory backup) are ignored.                                             |  |
|                                  |                            | Output from the show startup command does not show the correct boot filename<br>unless you edit the boot system list to match the ROM boot filename.                                                                                                    |  |

## **Workaround for Earlier Versions of TinyROM**

If you have TinyROM version 1.2(2) or later, you can rely on the boot fallback capability to ensure that IOS is booted, provided that you have at least one IOS image stored in Flash memory that is not marked for deletion.

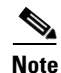

**Note** If you have TinyROM version 1.2(1) or earlier installed on a remotely administered router, we strongly recommend that, at a minimum, you upgrade the IOS software. Using the workaround documented in this section will always boot IOS, but this procedure is susceptible to user error. Even a minor error could result in IOS not booting on your router.

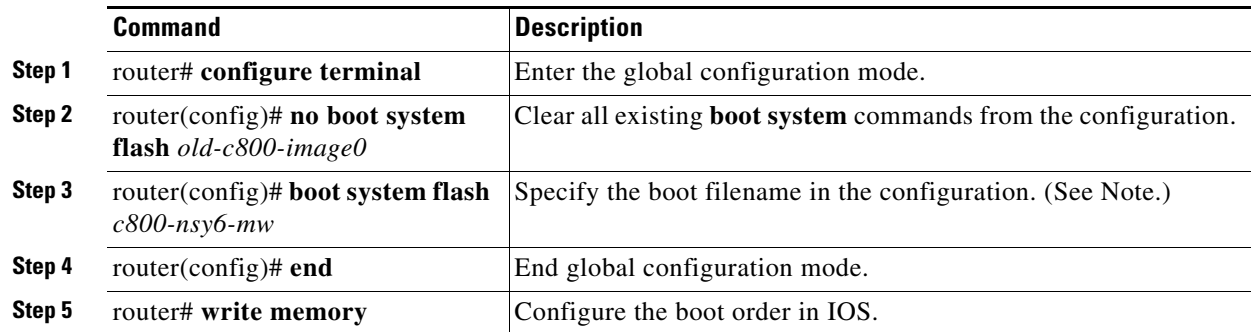

If you have TinyROM version 1.2(1) or earlier, ensure that IOS will be booted by following these steps:

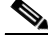

**Note** This step does not require the Flash file system designation (*flash:* preceding the filename).

You should have only one **boot system** command in your configuration that specifies which file to boot. To verify your configuration, use the **show running-config** command. To obtain a list of filenames, use the **dir** command. Files marked with **-r-x** are valid IOS boot file images. For more information, see the output example following these steps.

The following examples show the screen output for the **show run** and **dir** commands:

```
router# show run
 Building configuration...
 Current configuration:
 !
 version 12.1
 !
 boot config flash:backup-config
 boot system flash c800-nsy6-mw
 logging buffered 4096 debugging
 !
  ...
 router# dir
 Directory of flash:/
  0 ---- 49088 Jan 20 2000 05:11:57 TinyROM-1.2(1)
   1 ---- 49088 May 12 2000 04:43:56 TinyROM-1.3(1)
   2 -r-x 3664268 May 19 2000 22:07:32 c800-nsy6-mw
  58 -r-- 750 <no date> backup-config
 12582912 bytes total (8716288 bytes free)
 router#
```
## **Upgrading TinyROM and IOS Software**

If you wish to upgrade TinyROM and IOS software, do the following:

- **•** First upgrade TinyROM and then upgrade IOS. This is the recommended sequence.
- Use the Trivial File Transfer Protocol (TFTP) to upgrade IOS. It is faster and easier to do so by using TFTP.

 $\mathbf I$ 

- **•** You need access to a console to upgrade TinyROM, because you cannot do so over the WAN. For more information, see Appendix D, "ROM Monitor and TinyROM," in the *Cisco 800 Series Routers Software Configuration Guide.*
- **•** After upgrading IOS, enter the **write memory** command so that the new version of IOS will properly configure the boot order. If you are using the boot config feature, copy the full-config file from Flash memory to the running-config file, as in the following example:

boot# **copy** *flash:full-config* **running-config**

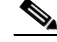

**Note** To obtain the name of the full-config file in Flash memory, review the boot config section of the output for the **show startup-config** command.

# **Correction to Modem Support Information**

Cisco 803, 804, and 813 routers do not support the use of any modem that is connected to telephone ports. The sections describing the installation and troubleshooting of analog telephones, fax machines, and modems in the following documents apply only to analog telephones and fax machines:

- **•** *Cisco 800 Series Routers Hardware Installation Guide*
- **•** *Quick Start Guide: Setting Up Cisco 800 Series Routers*
- **•** *Cisco 811 and Cisco 813 Routers Hardware Installation Guide*
- **•** *Quick Start Guide: Setting Up Cisco 811 and Cisco 813 Routers*
- **•** *Cisco 800 Series Routers Software Configuration Guide*

## **Caller ID on the Cisco 813 Router**

The caller ID command syntax documented in "Configuring Caller ID Display" (page 8-3) in Chapter 8, "Configuring Enhanced Voice Features," of the *Cisco 800 Series Routers Software Configuration Guide* is incorrect. The correct information is as follows:

By default, the caller ID feature is disabled. To enable this feature, use the IOS **caller-id** command in the dial-peer configuration command mode.

#### **caller-id**

**[no] caller-id**

# **POTS Dial Feature**

The Cisco 813 router supports the plain old telephone service (POTS) dial feature for Japanese telephones. This feature can be activated by a dial application on your workstation that dials a telephone number for the POTS port on the Cisco 813 router. The telephone connected to the port can be on- or off-hook when the dial command is issued. If the telephone is on-hook, the router rings the telephone, waits until the telephone is taken off hook, then dials the number requested. If the telephone is off-hook when the command is issued, the router dials the number requested, provided the telephone is receiving a dial tone.

### **Activating the POTS Dial Feature**

Each time you wish to activate this feature using your dial application, enter the following IOS command in Exec mode:

**test pots** *port* **dial** *number***[#]**

where *port* is the port number 1 or 2, and *number* is the telephone number to dial.

**Note** The router does not turn off dual tone multifrequency (DTMF) detection from the telephone when you enter the POTS dial command. If you do not terminate the *number*  variable with a pound (**#)** character, you can complete the call by using the telephone key pad.

The following example shows the POTS dial command:

```
router# test pots 1 dial 4085551234#
```
### **Displaying POTS Call State**

To show the current state of POTS calls and the most recent event received by the call switching module (CSM), use the **show pots csm** command in Exec mode.

```
show pots csm port
```
where *port* is port number 1 or 2.

router# **show pots csm 1**

### **Output Example**

The following is an example of the **show pots csm** command screen output:

```
POTS PORT: 1
    CSM Finite State Machine:
       Call 0 - State: idle, Call Id: 0x0
                Active: no
                Event: CSM_EVENT_NONE Cause: 0
       Call 1 - State: idle, Call Id: 0x0
                Active: no
                Event: CSM_EVENT_NONE Cause: 0
       Call 2 - State: idle, Call Id: 0x0
                Active: no
                Event: CSM_EVENT_NONE Cause: 0
```
router#

## **Disconnecting a POTS Call**

To disconnect a telephone call for the POTS port on the router, use the **test pots** *port* **disconnect** command in Exec mode.

#### **test pots** *port* **disconnect**

where *port* is the port number 1 or 2.

The following example disconnects a telephone call from POTS port 1:

```
router# test pots 1 disconnect
router#
```
## **POTS Debug Command**

To display the status of calls made to and from the POTS ports, enter the following command in Exec mode:

#### **debug pots csm**

Entering this command activates events by which your dial application can determine the progress of calls to and from the ports.

### **Debug Message Formats**

Debug messages are displayed in one of two formats that are relevant to the POTS dial feature:

hh:mm:ss: CSM\_STATE: CSM\_EVENT, call id = ??, port = ?

or

hh:mm:ss: EVENT\_FROM\_ISDN:dchan\_idb=0x???????, call\_id=0x????, ces=? bchan=0x????????, event=0x?, cause=0x??

where:

- **•** *hh:mm:ss* is a timestamp in hours, minutes, and seconds.
- **•** *CSM\_STATE* is one of the call switching module (CSM) states listed in [Table 3.](#page-11-0)
- **•** *call id* is a hexadecimal value from 0x00 to 0xFF.
- **•** *port* is telephone port 1 or 2.
- **•** *EVENT\_FROM\_ISDN* is a CSM event. [Table 4](#page-12-0) shows a list of CSM events.
- **•** *dchan\_idb* is an internal data structure address.
- **•** *ces* is the connection end point suffix used by ISDN.
- *bchan* is the channel used by the call. A value of 0xFFFFFFFF indicates that a channel is not assigned.
- *event* is represented by a hexadecimal value that is translated into a CSM event. [Table 5](#page-13-0) shows a list of events and the corresponding CSM events.
- **•** *cause* is represented by a hexadecimal value that is given to call-progressing events. [Table 6](#page-14-0) shows a list of cause values and definitions.

### <span id="page-11-0"></span>**CSM States**

The following table shows the values for CSM states.

#### *Table 3 CSM States*

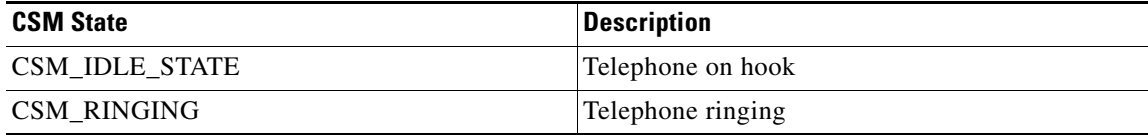

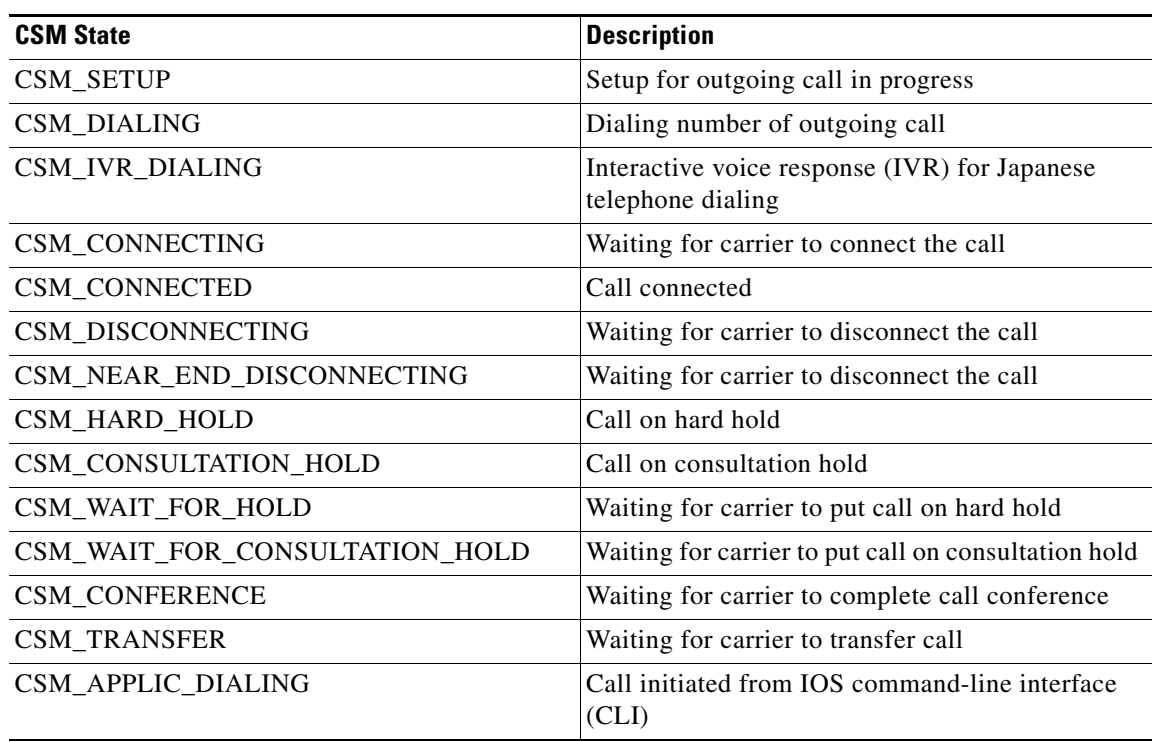

#### *Table 3 CSM States (continued)*

### <span id="page-12-0"></span>**CSM Events**

The following table shows the values for CSM events.

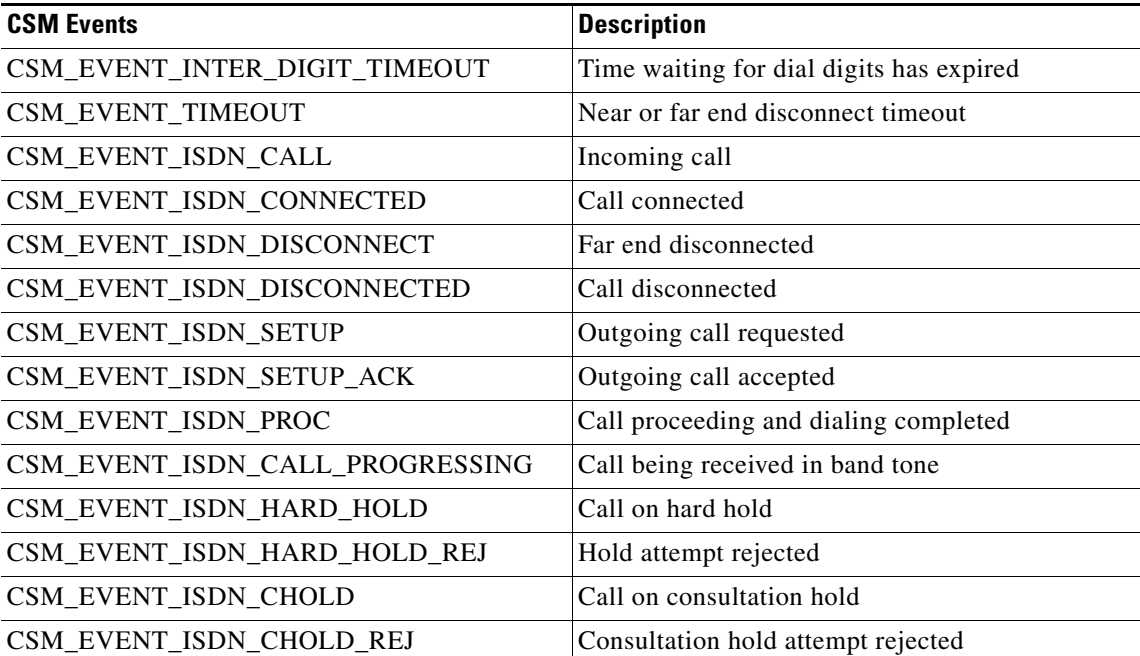

### *Table 4 CSM Events*

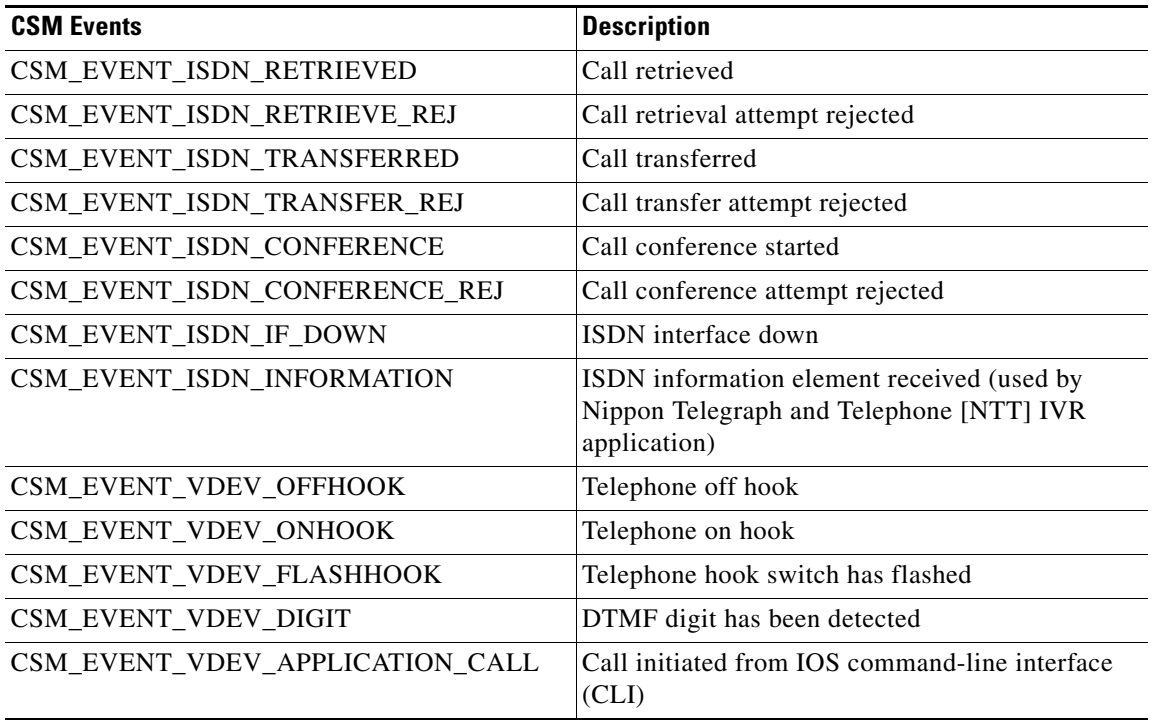

### *Table 4 CSM Events (continued)*

## **Events**

The following table shows the values for events that are translated into CSM events.

<span id="page-13-0"></span>*Table 5 Event Values and Corresponding CSM Events*

| Hexadecimal<br>Value | Event                | <b>CSM Event</b>                |
|----------------------|----------------------|---------------------------------|
| 0x0                  | DEV_IDLE             | CSM_EVENT_ISDN_DISCONNECTED     |
| 0x1                  | DEV_INCALL           | CSM_EVENT_ISDN_CALL             |
| 0x2                  | DEV_SETUP_ACK        | CSM_EVENT_ISDN_SETUP_ACK        |
| 0x3                  | DEV_CALL_PROC        | CSM_EVENT_ISDN_PROC             |
| 0x4                  | DEV CONNECTED        | CSM_EVENT_ISDN_CONNECTED        |
| 0x5                  | DEV_CALL_PROGRESSING | CSM_EVENT_ISDN_CALL_PROGRESSING |
| 0x6                  | DEV_HOLD_ACK         | CSM_EVENT_ISDN_HARD_HOLD        |
| 0x7                  | DEV_HOLD_REJECT      | CSM_EVENT_ISDN_HARD_HOLD_REJ    |
| 0x8                  | DEV_CHOLD_ACK        | CSM_EVENT_ISDN_CHOLD            |
| 0x9                  | DEV_CHOLD_REJECT     | CSM_EVENT_ISDN_CHOLD_REJ        |
| 0xa                  | DEV_RETRIEVE_ACK     | CSM_EVENT_ISDN_RETRIEVED        |
| 0xb                  | DEV_RETRIEVE_REJECT  | CSM_EVENT_ISDN_RETRIEVE_REJ     |
| 0xc                  | DEV_CONFR_ACK        | CSM_EVENT_ISDN_CONFERENCE       |
| 0xd                  | DEV_CONFR_REJECT     | CSM_EVENT_ISDN_CONFERENCE_REJ   |

 $\blacksquare$ 

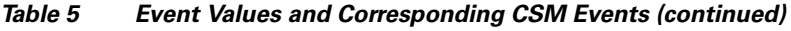

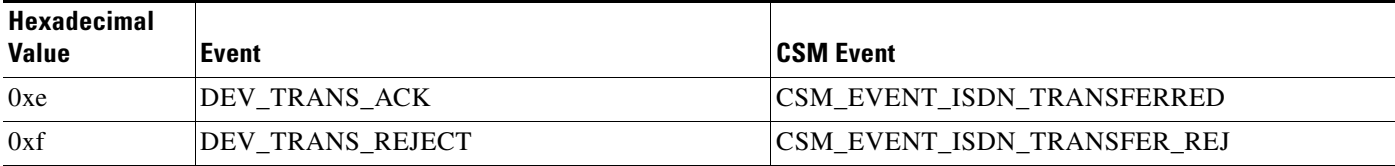

### <span id="page-14-0"></span>**Cause**

This table shows cause values that are assigned only to call-progressing events.

*Table 6 Cause Values and Definitions*

| <b>Hexadecimal</b> |                              |
|--------------------|------------------------------|
| Value              | <b>Cause Definitions</b>     |
| 0x01               | UNASSIGNED NUMBER            |
| 0x02               | <b>NO_ROUTE</b>              |
| 0x03               | NO ROUTE DEST                |
| 0x04               | <b>NO PREFIX</b>             |
| 0x06               | CHANNEL_UNACCEPTABLE         |
| 0x07               | <b>CALL AWARDED</b>          |
| 0x08               | CALL PROC OR ERROR           |
| 0x09               | PREFIX_DIALED_ERROR          |
| 0x0a               | PREFIX_NOT_DIALED            |
| 0x0b               | <b>EXCESSIVE_DIGITS</b>      |
| 0x0d               | SERVICE_DENIED               |
| 0x10               | NORMAL_CLEARING              |
| 0x11               | <b>USER BUSY</b>             |
| 0x12               | NO_USER_RESPONDING           |
| 0x13               | NO USER ANSWER               |
| 0x15               | CALL_REJECTED                |
| 0x16               | NUMBER_CHANGED               |
| 0x1a               | NON SELECTED CLEARING        |
| 0x1b               | DEST_OUT_OF_ORDER            |
| 0x1c               | <b>INVALID NUMBER FORMAT</b> |
| 0x1d               | FACILITY_REJECTED            |
| 0x1e               | RESP_TO_STAT_ENQ             |
| 0x1f               | <b>UNSPECIFIED CAUSE</b>     |
| 0x22               | NO_CIRCUIT_AVAILABLE         |
| 0x26               | NETWORK_OUT_OF_ORDER         |
| 0x29               | TEMPORARY FAILURE            |

| <b>Hexadecimal</b><br><b>Value</b> | <b>Cause Definitions</b>     |
|------------------------------------|------------------------------|
| 0x2a                               | NETWORK_CONGESTION           |
| 0x2b                               | ACCESS_INFO_DISCARDED        |
| 0x2c                               | REQ CHANNEL_NOT_AVAIL        |
| 0x2d                               | PRE_EMPTED                   |
| 0x2f                               | RESOURCES_UNAVAILABLE        |
| 0x32                               | FACILITY_NOT_SUBSCRIBED      |
| 0x33                               | BEARER_CAP_INCOMPAT          |
| 0x34                               | <b>OUTGOING CALL BARRED</b>  |
| 0x36                               | INCOMING_CALL_BARRED         |
| 0x39                               | BEARER_CAP_NOT_AUTH          |
| 0x3a                               | BEAR_CAP_NOT_AVAIL           |
| 0x3b                               | CALL RESTRICTION             |
| 0x3c                               | REJECTED_TERMINAL            |
| 0x3e                               | SERVICE_NOT_ALLOWED          |
| 0x3f                               | SERVICE_NOT_AVAIL            |
| 0x41                               | CAP NOT IMPLEMENTED          |
| 0x42                               | CHAN_NOT_IMPLEMENTED         |
| 0x45                               | FACILITY_NOT_IMPLEMENT       |
| 0x46                               | <b>BEARER CAP RESTRICTED</b> |
| 0x4f                               | SERV_OPT_NOT_IMPLEMENT       |
| 0x51                               | <b>INVALID_CALL_REF</b>      |
| 0x52                               | CHAN DOES NOT EXIST          |
| 0x53                               | SUSPENDED_CALL_EXISTS        |
| 0x54                               | NO_CALL_SUSPENDED            |
| 0x55                               | CALL ID IN USE               |
| 0x56                               | CALL_ID_CLEARED              |
| 0x58                               | <b>INCOMPATIBLE DEST</b>     |
| 0x5a                               | SEGMENTATION_ERROR           |
| 0x5b                               | INVALID_TRANSIT_NETWORK      |
| 0x5c                               | CS_PARAMETER_NOT_VALID       |
| 0x5f                               | INVALID_MSG_UNSPEC           |
| 0x60                               | MANDATORY_IE_MISSING         |
| 0x61                               | NONEXISTENT MSG              |
| 0x62                               | WRONG_MESSAGE                |
| 0x63                               | <b>BAD_INFO_ELEM</b>         |

*Table 6 Cause Values and Definitions (continued)*

 $\blacksquare$ 

| Hexadecimal<br>Value | <b>Cause Definitions</b>     |
|----------------------|------------------------------|
| 0x64                 | <b>INVALID_ELEM_CONTENTS</b> |
| 0x65                 | WRONG MSG FOR STATE          |
| 0x66                 | TIMER EXPIRY                 |
| 0x67                 | MANDATORY IE LEN ERR         |
| 0x6f                 | PROTOCOL_ERROR               |
| 0x7f                 | INTERWORKING_UNSPEC          |

*Table 6 Cause Values and Definitions (continued)*

### **Call Scenarios for the POTS Dial Feature**

This section describes three call scenarios and shows examples of the IOS command output for each scenario. The output examples for the **debug** and **disconnect** commands show the sequence of events that occur during a POTS dial call.

### **Call Scenario 1**

In this call scenario, port 1 is on-hook, the application dial is set to call 4085552221, and the far end successfully connects. The following example shows the IOS command:

```
router# test pots 1 dial 4085552221#
router#
```
The following screen output shows an event indicating that port 1 is being used by the dial application:

01:58:27: CSM\_PROC\_IDLE: CSM\_EVENT\_VDEV\_APPLICATION\_CALL, call id = 0x0, port = 1

The following screen output shows events indicating that the CSM is receiving the application digits of the number to dial:

```
01:58:27: CSM_PROC_APPLIC_DIALING: CSM_EVENT_VDEV_DIGIT, call id = 0x0, port = 1
01:58:27: CSM_PROC_APPLIC_DIALING: CSM_EVENT_VDEV_DIGIT, call id = 0x0, port = 1
01:58:27: CSM_PROC_APPLIC_DIALING: CSM_EVENT_VDEV_DIGIT, call id = 0x0, port = 1
01:58:27: CSM_PROC_APPLIC_DIALING: CSM_EVENT_VDEV_DIGIT, call id = 0x0, port = 1
01:58:27: CSM_PROC_APPLIC_DIALING: CSM_EVENT_VDEV_DIGIT, call id = 0x0, port = 1
01:58:27: CSM_PROC_APPLIC_DIALING: CSM_EVENT_VDEV_DIGIT, call id = 0x0, port = 1
01:58:27: CSM_PROC_APPLIC_DIALING: CSM_EVENT_VDEV_DIGIT, call id = 0x0, port = 1
01:58:27: CSM_PROC_APPLIC_DIALING: CSM_EVENT_VDEV_DIGIT, call id = 0x0, port = 1
01:58:27: CSM_PROC_APPLIC_DIALING: CSM_EVENT_VDEV_DIGIT, call id = 0x0, port = 1
01:58:27: CSM_PROC_APPLIC_DIALING: CSM_EVENT_VDEV_DIGIT, call id = 0x0, port = 1
```
The following screen output shows that the telephone connected to port 1 is off hook:

```
01:58:39: CSM_PROC_APPLIC_DIALING: CSM_EVENT_VDEV_OFFHOOK, call id = 0x0, port = 1
```
The following screen output shows a call-proceeding event pair indicating that the router ISDN software has sent the dialed digits to the ISDN switch:

```
01:58:40: EVENT_FROM_ISDN:dchan_idb=0x280AF38, call_id=0x8004, ces=0x1 bchan=0x0, 
event=0x3, cause=0x0 
01:58:40: CSM_PROC_ENBLOC_DIALING: CSM_EVENT_ISDN_PROC, call id = 
0x8004, port = 1
```
The following screen output shows the call-progressing event pair indicating that the telephone at the far end is ringing:

01:58:40: EVENT\_FROM\_ISDN:dchan\_idb=0x280AF38, call\_id=0x8004, ces=0x1 bchan=0xFFFFFFFF, event=0x5, cause=0x0 01:58:40: CSM\_PROC\_ENBLOC\_DIALING: CSM\_EVENT\_ISDN\_CALL\_PROGRESSING, call id = 0x8004, port  $= 1$ 

The following screen output shows a call-connecting event pair indicating that the telephone at the far end has answered:

01:58:48: EVENT\_FROM\_ISDN:dchan\_idb=0x280AF38, call\_id=0x8004, ces=0x1 bchan=0xFFFFFFFF, event=0x4, cause=0x0 01:58:48: CSM\_PROC\_CONNECTING: CSM\_EVENT\_ISDN\_CONNECTED, call id = 0x8004, port = 1

The following screen output shows a call-progressing event pair indicating that the telephone at the far end has hung up, and the calling telephone is receiving an in-band tone from the ISDN switch:

```
01:58:55: EVENT_FROM_ISDN:dchan_idb=0x280AF38, call_id=0x8004, ces=0x1 bchan=0xFFFFFFFF, 
event=0x5, cause=0x10
01:58:55: CSM_PROC_CONNECTED: CSM_EVENT_ISDN_CALL_PROGRESSING, call id = 0x8004, port = 1
```
The following screen output shows that the telephone connected to port 1 has hung up:

01:58:57: CSM\_PROC\_CONNECTED: CSM\_EVENT\_VDEV\_ONHOOK, call id = 0x8004, port = 1

The following screen output shows an event pair indicating that the call has been terminated:

```
01:58:57: EVENT_FROM_ISDN:dchan_idb=0x280AF38, call_id=0x8004, ces=0x1 bchan=0xFFFFFFFF,
event=0x0, cause=0x0
01:58:57: CSM_PROC_NEAR_END_DISCONNECT: CSM_EVENT_ISDN_DISCONNECTED, call id = 0x8004, 
port = 1813_local#
```
### **Call Scenario 2**

In this scenario, port 1 is on-hook, the application dial is set to call 4085552221, and the destination number is busy. The following example shows the IOS command:

```
router# test pots 1 dial 4085552221#
router#
```
The following screen output shows that your dial application is using port 1:

01:59:42: CSM\_PROC\_IDLE: CSM\_EVENT\_VDEV\_APPLICATION\_CALL, call id = 0x0, port = 1

The following screen output shows the events indicating that the CSM is receiving the application digits of the number to call:

```
01:59:42: CSM_PROC_APPLIC_DIALING: CSM_EVENT_VDEV_DIGIT, call id = 0x0, port = 1
01:59:42: CSM_PROC_APPLIC_DIALING: CSM_EVENT_VDEV_DIGIT, call id = 0x0, port = 1
01:59:42: CSM_PROC_APPLIC_DIALING: CSM_EVENT_VDEV_DIGIT, call id = 0x0, port = 1
01:59:42: CSM_PROC_APPLIC_DIALING: CSM_EVENT_VDEV_DIGIT, call id = 0x0, port = 1
01:59:42: CSM_PROC_APPLIC_DIALING: CSM_EVENT_VDEV_DIGIT, call id = 0x0, port = 1
01:59:42: CSM_PROC_APPLIC_DIALING: CSM_EVENT_VDEV_DIGIT, call id = 0x0, port = 1
01:59:42: CSM_PROC_APPLIC_DIALING: CSM_EVENT_VDEV_DIGIT, call id = 0x0, port = 1
01:59:42: CSM_PROC_APPLIC_DIALING: CSM_EVENT_VDEV_DIGIT, call id = 0x0, port = 1
01:59:42: CSM_PROC_APPLIC_DIALING: CSM_EVENT_VDEV_DIGIT, call id = 0x0, port = 1
01:59:42: CSM_PROC_APPLIC_DIALING: CSM_EVENT_VDEV_DIGIT, call id = 0x0, port = 1
```
The following screen output shows an event indicating that the telephone connected to port 1 is off-hook:

01:59:52: CSM\_PROC\_APPLIC\_DIALING: CSM\_EVENT\_VDEV\_OFFHOOK, call id = 0x0, port = 1

The following screen output shows a call-proceeding event pair indicating that the telephone at the far end is busy:

01:59:52: EVENT\_FROM\_ISDN:dchan\_idb=0x280AF38, call\_id=0x8005, ces=0x1 bchan=0x0, event=0x3, cause=0x11 01:59:52: CSM\_PROC\_ENBLOC\_DIALING: CSM\_EVENT\_ISDN\_PROC, call id = 0x8005, port = 1

The following screen output shows a call-progressing event pair indicating that the calling telephone is receiving an in-band busy tone from the ISDN switch:

01:59:58: EVENT\_FROM\_ISDN:dchan\_idb=0x280AF38, call\_id=0x8005, ces=0x1 bchan=0xFFFFFFFF, event=0x5, cause=0x0 01:59:58: CSM\_PROC\_ENBLOC\_DIALING: CSM\_EVENT\_ISDN\_CALL\_PROGRESSING, call id = 0x8005, port  $= 1$ 

The following screen output shows an event indicating that the calling telephone has hung up:

02:00:05: CSM\_PROC\_ENBLOC\_DIALING: CSM\_EVENT\_VDEV\_ONHOOK, call id = 0x8005, port = 1

The following screen output shows an event pair indicating that the call has terminated:

```
02:00:05: EVENT_FROM_ISDN:dchan_idb=0x280AF38, call_id=0x8005, ces=0x1 bchan=0xFFFFFFFF, 
event=0x0, cause=0x0
02:00:05: CSM_PROC_NEAR_END_DISCONNECT: CSM_EVENT_ISDN_DISCONNECTED, call id = 0x8005,
port = 1
```
### **Call Scenario 3**

In this call scenario, port 1 is on-hook, the application dial is set to call 4086661112, the far end successfully connects, and the command **test pots disconnect** terminates the call.

```
router# debug pots csm
router# test pots 1 dial 4086661112
router#
```
The following screen output follows the same sequence of events as shown in Call Scenario 1:

```
1d03h: CSM_PROC_IDLE: CSM_EVENT_VDEV_APPLICATION_CALL, call id = 0x0, port = 1
1d03h: CSM_PROC_APPLIC_DIALING: CSM_EVENT_VDEV_DIGIT, call id = 0x0, port = 1
1d03h: CSM_PROC_APPLIC_DIALING: CSM_EVENT_VDEV_DIGIT, call id = 0x0, port = 1
1d03h: CSM_PROC_APPLIC_DIALING: CSM_EVENT_VDEV_DIGIT, call id = 0x0, port = 1
1d03h: CSM_PROC_APPLIC_DIALING: CSM_EVENT_VDEV_DIGIT, call id = 0x0, port = 1
1d03h: CSM_PROC_APPLIC_DIALING: CSM_EVENT_VDEV_DIGIT, call id = 0x0, port = 1
1d03h: CSM_PROC_APPLIC_DIALING: CSM_EVENT_VDEV_DIGIT, call id = 0x0, port = 1
1d03h: CSM_PROC_APPLIC_DIALING: CSM_EVENT_VDEV_DIGIT, call id = 0x0, port = 1
1d03h: CSM_PROC_APPLIC_DIALING: CSM_EVENT_VDEV_DIGIT, call id = 0x0, port = 1
1d03h: CSM_PROC_APPLIC_DIALING: CSM_EVENT_VDEV_DIGIT, call id = 0x0, port = 1
1d03h: CSM_PROC_APPLIC_DIALING: CSM_EVENT_VDEV_DIGIT, call id = 0x0, port = 1
1d03h: CSM_PROC_APPLIC_DIALING: CSM_EVENT_VDEV_OFFHOOK, call id = 0x0, port = 1
1d03h: EVENT_FROM_ISDN:dchan_idb=0x2821F38, call_id=0x8039, ces=0x1
    bchan=0x0, event=0x3, cause=0x0
1d03h: CSM_PROC_ENBLOC_DIALING: CSM_EVENT_ISDN_PROC, call id = 0x8039, port = 1
1d03h: EVENT_FROM_ISDN:dchan_idb=0x2821F38, call_id=0x8039, ces=0x1
    bchan=0xFFFFFFFF, event=0x5, cause=0x0
1d03h: CSM_PROC_ENBLOC_DIALING: CSM_EVENT_ISDN_CALL_PROGRESSING, call id = 0x8039, 
   port = 1router# test pots 1 disconnect
The test pots disconnect command disconnects the call before you have to put the telephone back on 
hook.
1d03h: CSM_PROC_CONNECTING: CSM_EVENT_VDEV_APPLICATION_HANGUP_CALL, call id = 0x8039,
```

```
port = 11d03h: EVENT_FROM_ISDN:dchan_idb=0x2821F38, call_id=0x8039, ces=0x1
    bchan=0xFFFFFFFF, event=0x0, cause=0x0
1d03h: CSM_PROC_DISCONNECTING: CSM_EVENT_ISDN_DISCONNECTED, call id = 0x8039, 
   port = 1
```
1d03h: CSM\_PROC\_DISCONNECTING: CSM\_EVENT\_TIMEOUT, call id = 0x8039, port = 1

# **Restricting Access to Your Network**

In Chapter 4, "Configuring Advanced Networks," in the *Cisco 800 Series Routers Software Configuration Guide*, the configuration example for preventing IP spoofing in the "Restricting Access to Your Network" section is incorrect.

The correct configuration example shown in step 6 (on page 4-36) should be:

router(config)# **access-list 100 deny ip** *192.168.1.0 0.0.0.255* **any**

## **TACACS+ with AAA**

Cisco 800 series routers now support the Terminal Access Controller Access Control System Plus (TACACS+) protocol through Telnet. TACACS+ is a Cisco proprietary authentication protocol that provides remote access authentication and related network security services, such as event logging. User passwords are administered in a central database, rather than in individual routers. TACACS+ also supports separate modular authentication, authorization, and accounting (AAA) facilities that are configured at individual routers.

For information on how to configure TACACS+, refer to the "Configuring TACACS+" chapter in the *Security Configuration Guide*. For information on TACACS+ commands, refer to the "TACACS, Extended TACACS, and TACACS+ Commands" chapter in the *Security Command Reference*.

Cisco 800 series routers do not support the following protocols:

- **•** TACACS, an older access protocol now deprecated by Cisco, nor Extended TACACS, an extension to the TACACS protocol
- **•** RADIUS or Kerberos protocols

# **PPP over Frame Relay Support (RFC-1973)**

Cisco 800 series routers do not support PPP protocol over Frame Relay.

# **CiscoView Application Support**

The CiscoView application supports the Cisco 800 series routers. The CiscoView application provides dynamic status, statistics, and comprehensive configuration information for Cisco switches, routers, concentrators, and adapters. It displays a graphical view of Cisco devices. This network management tool also provides configuring and monitoring functions and offers basic troubleshooting tips.

# **ROM Monitor set stop-bits Parameter**

This release supports only the setting of 1 for the ROM monitor **set stop-bits** parameter. The display in the "Configuring Basic Configuration Parameters" section in Appendix D, "ROM Monitor," of the *Cisco 800 Series Routers Software Configuration Guide* incorrectly implies that you can set the console port stop bits to 1 or 2.

# **Obtaining Documentation**

### **World Wide Web**

You can access the most current Cisco documentation on the World Wide Web at http://www.cisco.com, http://www-china.cisco.com, or http://www-europe.cisco.com.

### **Documentation CD-ROM**

Cisco documentation and additional literature are available in a CD-ROM package, which ships with your product. The Documentation CD-ROM is updated monthly. Therefore, it is probably more current than printed documentation. The CD-ROM package is available as a single unit or as an annual subscription.

## **Ordering Documentation**

Registered CCO users can order the Documentation CD-ROM and other Cisco Product documentation through our online Subscription Services at http://www.cisco.com/cgi-bin/subcat/kaojump.cgi.

Nonregistered CCO users can order documentation through a local account representative by calling Cisco's corporate headquarters (California, USA) at 408 526-4000 or, in North America, call 800 553-NETS (6387).

# **Obtaining Technical Assistance**

Cisco provides Cisco Connection Online (CCO) as a starting point for all technical assistance. Warranty or maintenance contract customers can use the Technical Assistance Center. All customers can submit technical feedback on Cisco documentation using the Web, e-mail, a self-addressed stamped response card included in many printed docs, or by sending mail to Cisco.

## **Cisco Connection Online**

Cisco continues to revolutionize how business is done on the Internet. Cisco Connection Online is the foundation of a suite of interactive, networked services that provides immediate, open access to Cisco information and resources at anytime, from anywhere in the world. This highly integrated Internet application is a powerful, easy-to-use tool for doing business with Cisco.

CCO's broad range of features and services helps customers and partners to streamline business processes and improve productivity. Through CCO, you will find information about Cisco and our networking solutions, services, and programs. In addition, you can resolve technical issues with online support services, download and test software packages, and order Cisco learning materials and merchandise. Valuable online skill assessment, training, and certification programs are also available.

Customers and partners can self-register on CCO to obtain additional personalized information and services. Registered users may order products, check on the status of an order and view benefits specific to their relationships with Cisco.

You can access CCO in the following ways:

- **•** WWW: www.cisco.com
- **•** Telnet: cco.cisco.com
- Modem using standard connection rates and the following terminal settings: VT100 emulation; 8 data bits; no parity; and 1 stop bit.
	- **–** From North America, call 408 526-8070
	- **–** From Europe, call 33 1 64 46 40 82

You can e-mail questions about using CCO to cco-team@cisco.com.

### **Technical Assistance Center**

The Cisco Technical Assistance Center (TAC) is available to warranty or maintenance contract customers who need technical assistance with a Cisco product that is under warranty or covered by a maintenance contract.

To display the TAC Web site that includes links to technical support information and software upgrades and for requesting TAC support, use www.cisco.com/techsupport.

To contact by e-mail, use one of the following:

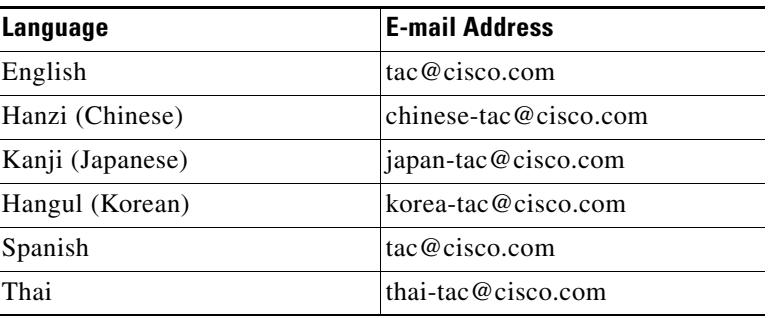

In North America, TAC can be reached at 800 553-2447 or 408 526-7209. For other telephone numbers and TAC e-mail addresses worldwide, consult the following Web site: http://www.cisco.com/warp/public/687/Directory/DirTAC.shtml.

## **Documentation Feedback**

If you are reading Cisco product documentation on the World Wide Web, you can submit technical comments electronically. Click **Feedback** in the toolbar and select **Documentation**. After you complete the form, click **Submit** to send it to Cisco.

You can e-mail your comments to bug-doc@cisco.com.

To submit your comments by mail, for your convenience many documents contain a response card behind the front cover. Otherwise, you can mail your comments to the following address:

Cisco Systems, Inc. Document Resource Connection 170 West Tasman Drive San Jose, CA 95134-9883

We appreciate and value your comments.

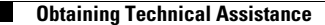

Copyright © 1999–2000 Cisco Systems, Inc. All rights reserved.

This document is to be used with the following documents: *Cisco 800 Series Routers Software Configuration Guide, Cisco 800 Series Routers Hardware Installation Guide, Quick Start Guide: Setting Up Cisco 800 Series Routers, Cisco 811 and Cisco 813 Routers Hardware Installation Guide,* and *Quick Start Guide: Setting Up Cisco 811 and Cisco 813 Routers*.

Access Registrar, AccessPath, Any to Any, Are You Ready, AtmDirector, Browse with Me, CCDA, CCDE, CCDP, CCIE, CCNA, CCNP, CCSI, CD-PAC, the Cisco logo, Cisco Certified Internetwork Expert logo, *CiscoLink*, the Cisco Management Connection logo, the Cisco Net*Works* logo, the Cisco Powered Network logo, Cisco Systems Capital, the Cisco Systems Capital logo, Cisco Systems Networking Academy, the Cisco Systems Networking Academy logo, the Cisco Technologies logo, Fast Step, FireRunner, Follow Me Browsing, FormShare, GigaStack, IGX, Intelligence in the Optical Core, Internet Quotient, IP/VC, IQ Breakthrough, IQ Expertise, IQ FastTrack, IQ Readiness Scorecard, The IQ Logo, Kernel Proxy, MGX, Natural Network Viewer, NetSonar, Network Registrar, the Networkers logo, *Packet*, PIX, Point and Click Internetworking, Policy Builder, Precept, RateMUX, ReyMaster, ReyView, ScriptShare, Secure Script, Shop with Me, SlideCast, SMARTnet, SVX, *The Cell*, TrafficDirector, TransPath, VlanDirector, Voice LAN, Wavelength Router, Workgroup Director, and Workgroup Stack are trademarks; Changing the Way We Work, Live, Play, and Learn, Empowering the Internet Generation, The Internet Economy, and The New Internet Economy are service marks; and Aironet, ASIST, BPX, Catalyst, Cisco, Cisco IOS, the Cisco IOS logo, Cisco Systems, the Cisco Systems logo, the Cisco Systems Cisco Press logo, CollisionFree, Enterprise/Solver, EtherChannel, EtherSwitch, FastHub, FastLink, FastPAD, FastSwitch, GeoTel, IOS, IP/TV, IPX, LightStream, LightSwitch, MICA, NetRanger, Post-Routing, Pre-Routing, Registrar, StrataView Plus, Stratm, TeleRouter, and VCO are registered trademarks of Cisco Systems, Inc. or its affiliates in the U.S. and certain other countries. All other trademarks mentioned in this document are the property of their respective owners. The use of the word partner does not imply a partnership relationship between Cisco and any other company. (0005R)